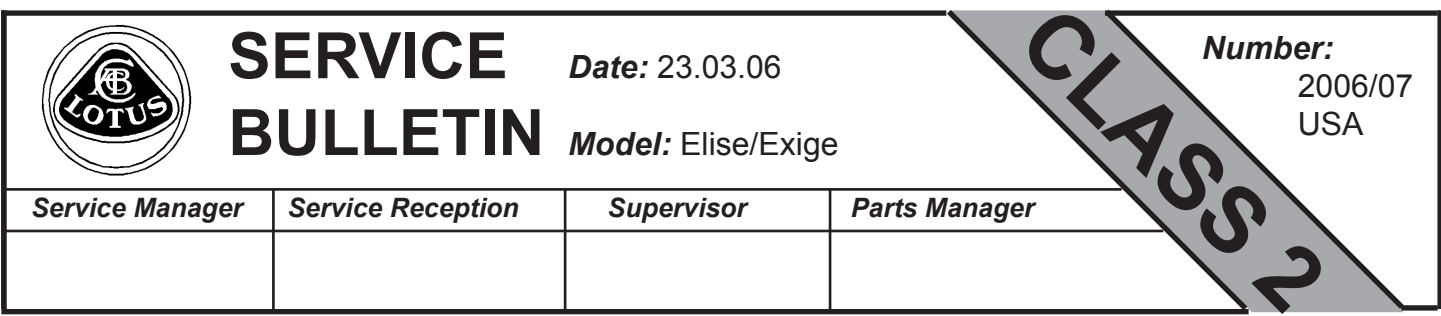

⊕

# *TO BE CARRIED OUT ON ALL VEHICLES WITHIN AFFECTED VIN RANGE*

*See also S/B 2005/20* 

- **TITLE:** Updated ECU programmes and Service Schedules.
- **REASON:** A compact disc (CD) containing the latest ECU programmes for '05 and '06 model year Elise/Exige (naturally aspirated) variants is being issued to all dealers, and should be used when necessary to update appropriate cars at the next routine service.
- **ACTION:** On receipt of CD part number T000T1480F (all markets), identify the pc on which the existing Lotus Scan 3 software is already installed (the Scan 3 icon should be visible on the desktop screen). Insert the CD and open it to display the following programs:

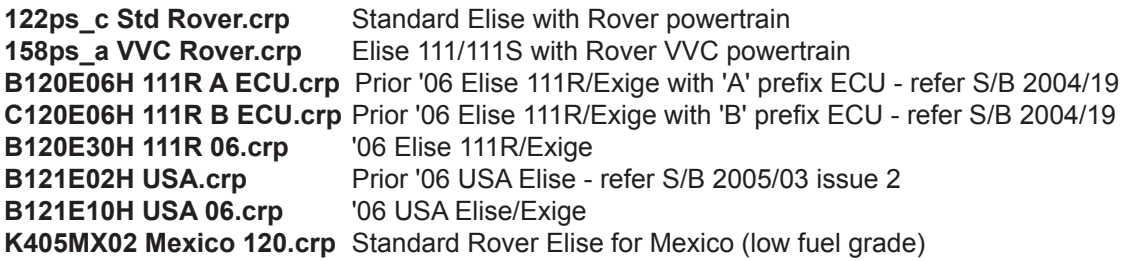

Double click on the Scan 3 icon on the desk top, select the ECU program option, then double click on the Elise File. Delete any old programs in the folder if a new one from the list above replaces it. Drag any relevant new files from the CD disc and drop them into the folder.

## **Downloading new ECU programme to vehicle**

Individual ECU programs must be downloaded from the Lotus Scan 3 tool program into your Scan Tool before then downloading from the Scan tool in the vehicle ECU. Please note that the Scan tool can only hold one program at a time.

Connect the Scan tool to the PC using the serial port connector from the PC to the printer port of the Scan Tool then use the printer charger and adaptor part number OM100/13A to supply power the Scan tool.

To download a new program to the scan tool double click on the Scan 3 icon on the desk top, select the ECU program option click on the Elise File, highlight the program you need to install then click on the 'open' option then select the 'OK' option to begin the download.

Before updating any vehicle ECU first print out an Engine History and Performance Report for filing, as this data will otherwise be lost.

## **Revised '06 programmes**

 The 'B' level ECU programme for '06 model year cars with electronic throttle (both non-USA and USA versions) has been revised to enable Engine History Reports and Engine Data to be viewed and printed. Refinements have also been made to the benefit of engine response and diagnostics.

Continued...........................

Lotus Cars Limited, Norwich, Norfolk, NR14 8EZ. England. Telephone 01953 608000. Telefax 01953 608514

sb\_2006\_07\_scan3 for 06 update USA.indd 1 05/05/2006 15:45:37

◈

#### **Servicing**

During the course of each routine service, the Lotus Scan tool should be used to read any recorded fault codes, and the ECU program level. If necessary, the latest program should be downloaded to the car using the blue connector lead (T000T1457F). **All '06 MY Elise prior to VIN serial number 32121 and '06 MY Exige prior to VIN serial number 82578 should be checked to see if they have the current level program**. It is recommended that the above list of current programs be kept with the Scan tool for ready reference.

Note that after downloading a new program, trouble code P601 (Checksum) may be set. Clear the code, which should not then be reset.

#### **Service Schedules**

Revised service schedules are attached for reference, with packs of 25 available to order under the following part numbers:

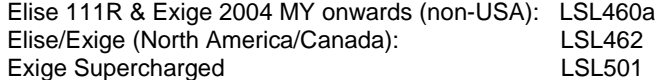

 **CHARGES:** For '06 MY cars showing this bulletin number as an outstanding campaign, warranty claims for 0.2 hr/car should be submitted on Lotus Dealer Connect on option DC603 (Bulk Entry Campaign) using the bulletin code as the campaign number.

> If any '05 MY vehicle displays campaign 2005/03 as outstanding on Dealer Connect, then please refer to Technical Service Bulletin 2005/03 re-issued in March 2005 for instructions.